**Guía de inicio rápido**

**BioTel CARE** 

**Sistema de monitorización de glucosa en sangre**

*Todas las imágenes son sólo como referencia* **BOTÓN DE ENCENDIDO** Presione el botón de encendido para prender/apagar la pantalla

**BOTÓN DE VOLVER** Presione el botón de volver para volver a la pantalla anterior excepto cuando está en modo de prueba.

**LOS BOTONES FÍSICOS ARRIBA/ABAJO, INTRO**

se pueden utilizar para navegar por los menús.

**BOTÓN DE INICIO** 

Presione el botón de inicio para volver a la pantalla Inicio excepto cuando está en modo de prueba.

**BOTÓN INFORMACIÓN**  Presione el botón información y se muestra un cuadro de diálogo con información útil sobre la pantalla actual.

**PUERTO DE RECARGA** 

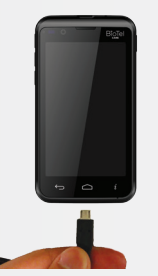

### **ANTES DE COMENZAR HÁGASE UNA PRUEBA DE GLUCOSA EN SANGRE**

- Guerrale inserte una tira reactiva nueva<br>
hasta que quede completamente asentada<br>
y aparezca Aplicar sangre.<br>
Guerrale una nueva lanceta en el hasta que quede completamente asentada y aparezca Aplicar sangre.
- **2** Inserte una nueva lanceta en el dispositivo de punción y desenrosque la tapa de plástico.

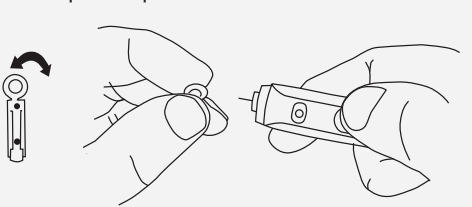

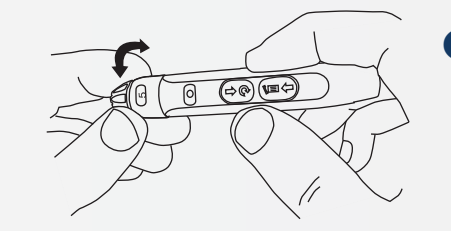

**B** Ajuste la tapa hasta obtener la profundidad de punción deseada.

Antes de que lo use por primera vez, cargue el medidor de glucosa durante al menos 6 horas con el cargador de CA incluido en su paquete.

> **4** Con el pulgar, empuje el botón deslizante hacia atrás. Se escuchará un clic, lo que indica que portador de la lanceta está fijo en su posición.

**PUERTO DE LA TIRA REACTIVA** 

> Realice una prueba con la solución de control según las instrucciones de la Sección D.2 del Manual de usuario del BioTel Care BGM™.

Lávese las manos y el lugar para la prueba con agua tibia y jabón. Séquese bien las manos.

Limpie y desinfecte la lanceta después de cada uso. Limpie y desinfecte el medidor por lo menos una vez a la semana. Consulte información más detallada en el manual.

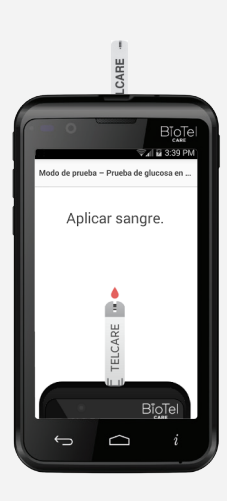

**IMPORTANTE:** La lanceta se destina para uso en un único paciente.

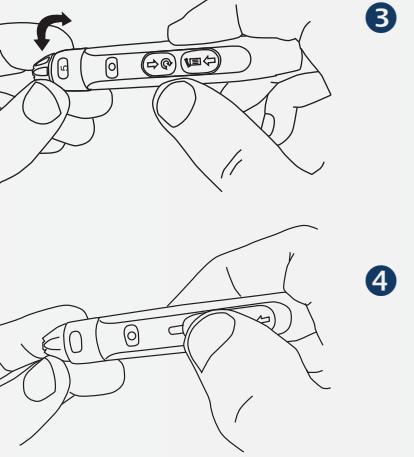

**Esto es una pantalla táctil**

 $\overline{G}$   $\overline{C}$ 

ART-170 Rev. 3

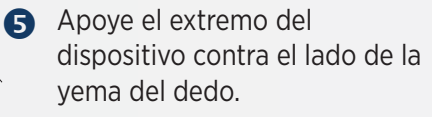

Presione el botón de disparo para accionar la lanceta.

# **6** Asegúrese de que se ve la pantalla **APLICAR SANGRE**.

## **CONTINUACIÓN DE LA PRUEBA GLUCOSA EN SANGRE**

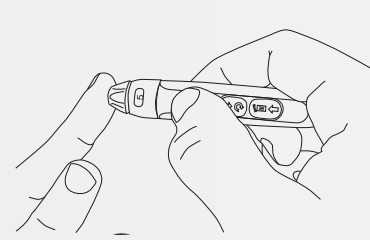

El resultado de la prueba aparecerá después del conteo regresivo.  $\boldsymbol{\theta}$ 

Toque la gota de sangre hasta que el extremo se llene.

Después de que la tira reactiva de prueba se llena, el dispositivo mostrará un conteo regresivo mientras calcula el valor de la lectura.

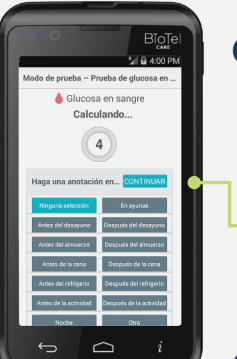

Seleccione una opción de lectura durante o después del conteo regresivo.

- Presione el botón **CONTINUAR** para confirmar su selección y enviar el resultado.
- **8** BioTel Care BGM™ enviará automáticamente los resultados al servidor. Si el envío de los resultados fue exitoso se mostrará un mensaje del servidor.
- **O** En la pantalla de inicio, pulse el icono de **REGISTROS** O utilice los botones para acceder a los registros.
- Presione el botón de **FILTRADO** para ver solamente ciertos tipos de registros.
- **B** Pase el dedo hacia arriba o abajo o utilice los botones para desplazarse por las mediciones almacenadas y otros datos.
- Presione el botón **AÑADIR REGISTRO** en la pantalla de Inicio O en la pantalla de Registros para crear una nueva entrada del registro.

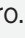

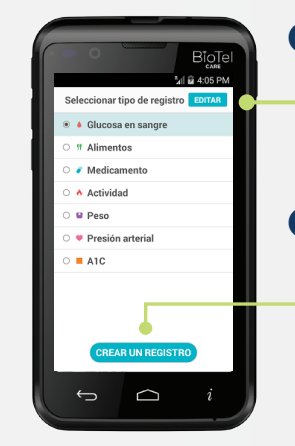

Saque la tira reactiva.

**B** Presione el botón **EDITAR** para crear o borrar nuevos tipos de registros.

### **VER Y AGREGAR REGISTROS**

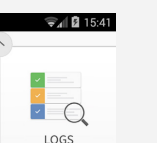

Registros FILTRO C Manual - Glucosa en a 4:55 PM

 $\left[\begin{array}{cc} 44 \\ \text{cm} \end{array}\right]$ 

Antes de la cena

12:30 PM 04/29/15 Almuerzo Manual - Glucosa en sa  $\begin{array}{c}\n 8.26 \text{ AM} \\
 \text{MA/28/15}\n \end{array}$ Después del desayuno Manual -Glucosa en sa...  $11:04 \text{ PM}$ <br> $04/27/15$ Noche

 $\qquad \qquad \Box$ 

**6** Presione el botón **CREAR UN REGISTRO** para proceder a la pantalla en la que puede introducir el valor, opción y la hora de una entrada de registro.

Presione el botón **ENVIAR** para guardar y cargar la nueva entrada del registro al servidor.

## **TELCARE, LLC**

150 Baker Avenue Extension, Suite 300 Concord, MA 01742, EE.UU. Teléfono: (888) 666-4530 (EE.UU.) o (1) (978) 610-4688 (internacional)